## **Using Job Hunting Reports**

Job Hunting Reports are records filled with valuable information on various company's recruitment processes left by past students who have finished job hunting. Insider information on the selection screenings, what kind of questions that appear on the written tests, what kind of questions that are asked in interviews, etc. is available for you to access to help you with your own job hunting.

Some records also include the student's contact information such as telephone numbers and e-mail addresses. As such, you can get in contact with them directly to request visits or ask for advice. We currently have 400 entries on record, so make good use of this resource!

## Words of Caution:

- · The use of personal information for purposes other than job hunting is strictly prohibited.
- · Sharing this information with friends and other third parties, both inside and outside APU, is strictly prohibited.

## **How to view Job Hunting Reports**

1. Click on the "Campusmate Web (APU)" link in the right-hand menu of Campus Terminal.

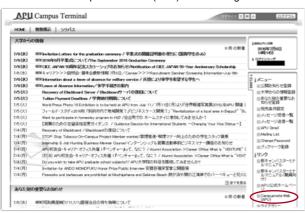

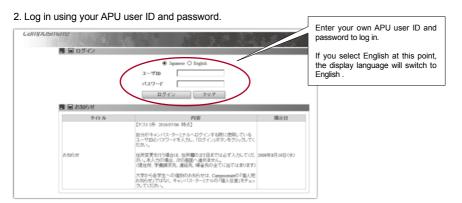

3. Select "Job Hunting Report" in the menu on the left.

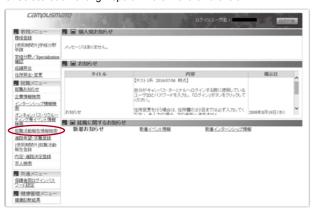

4. Enter your search terms and click "Search".

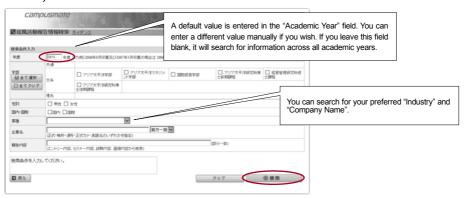

Job hunting information items matching your search terms will appear. Click "Select" to open the page with details of the company and the student who was selected.

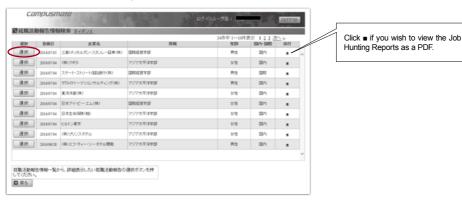

6. The page with details of the company and the student who was selected will open. Scroll to the bottom of the page to open the attached PDF file to view the selection screening details, contacts, etc.

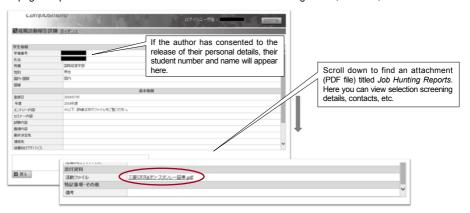

7. Making good use of the Job Hunting Reports

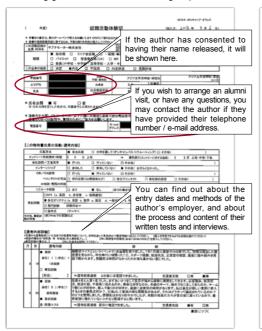

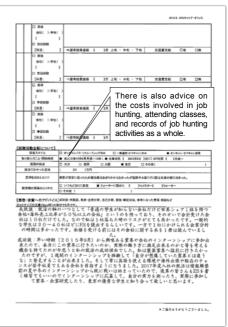